# キッズリー保護者アプリ利用ガイド

**ver. 2.0**

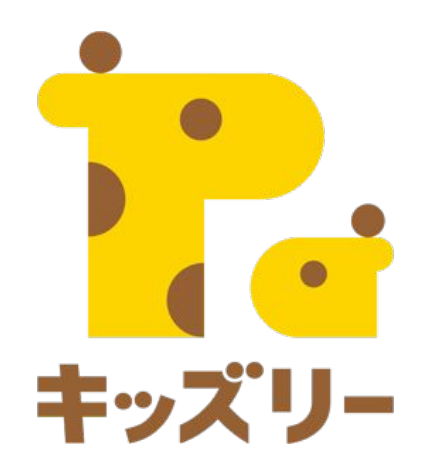

全体の流れ

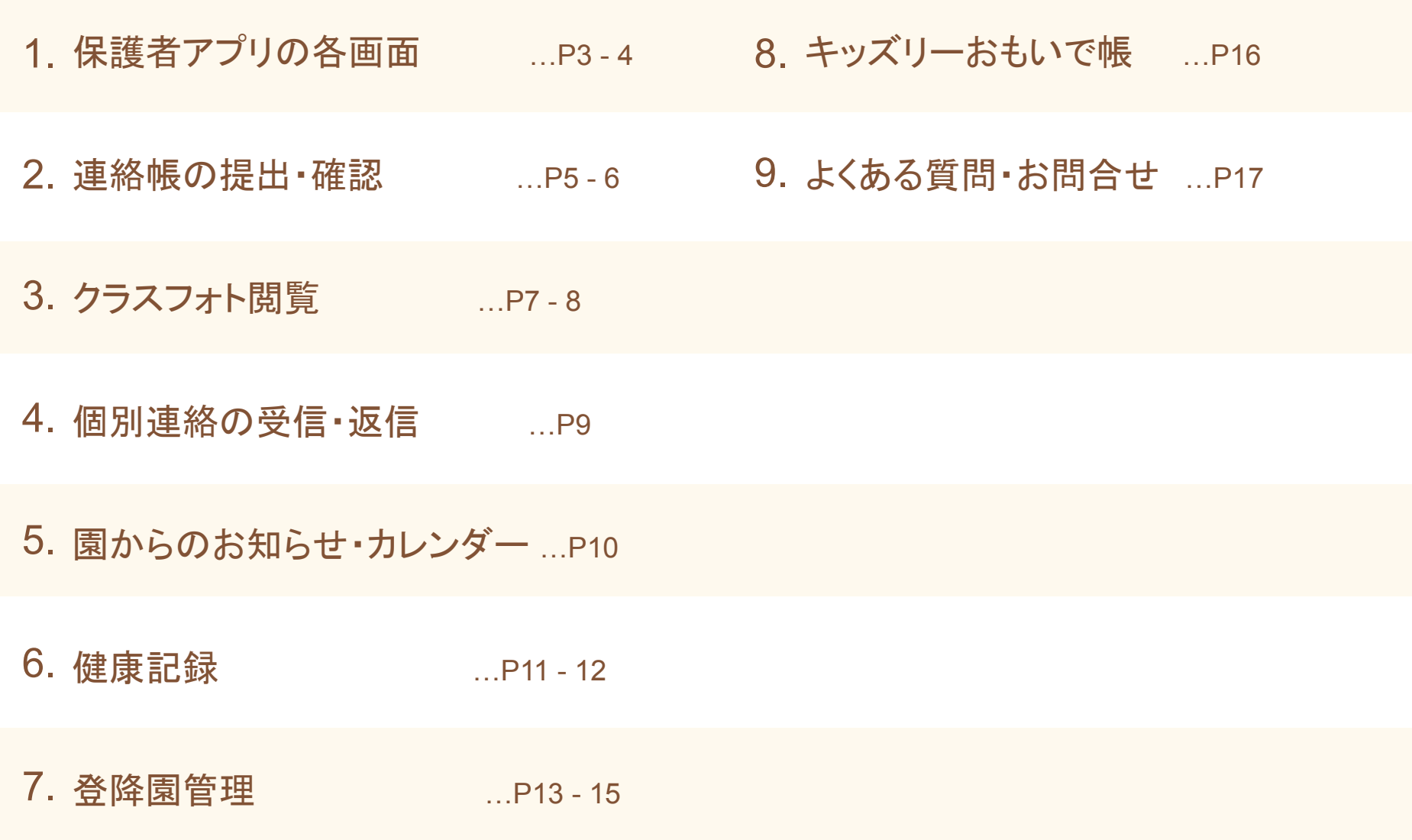

# **1.**保護者アプリの各画面

#### 保護者アプリでは以下の画面から各種操作が可能です。

#### ホーム画面

連絡帳や個別連絡、クラスフォトが 届くとホーム画面に表示されます。

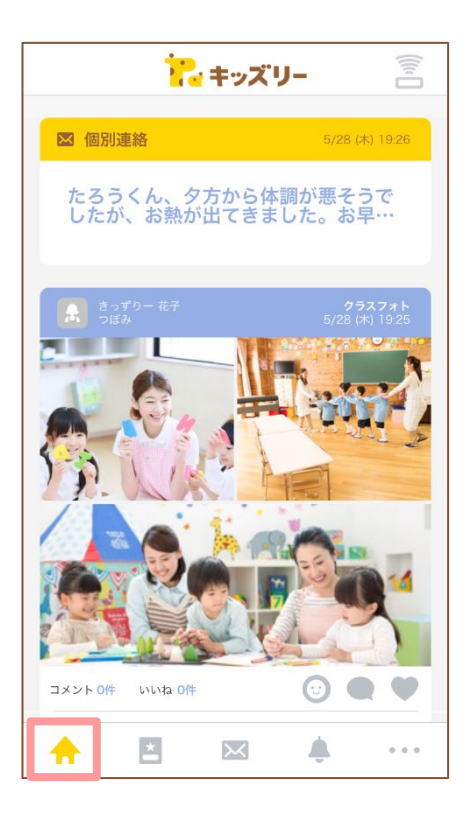

#### 連絡帳

連絡帳の提出・確認、お迎え時間変 更などの操作をすることができま す。

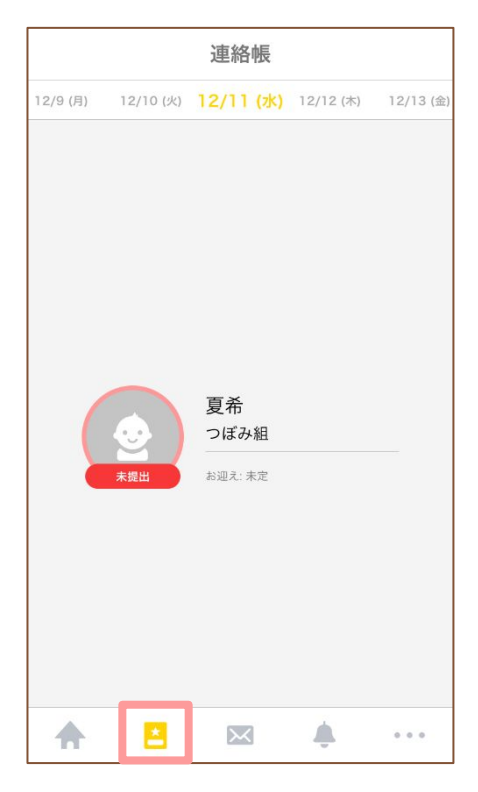

#### 個別連絡

園から届く個別メッセージの確認や 返信をすることができます。

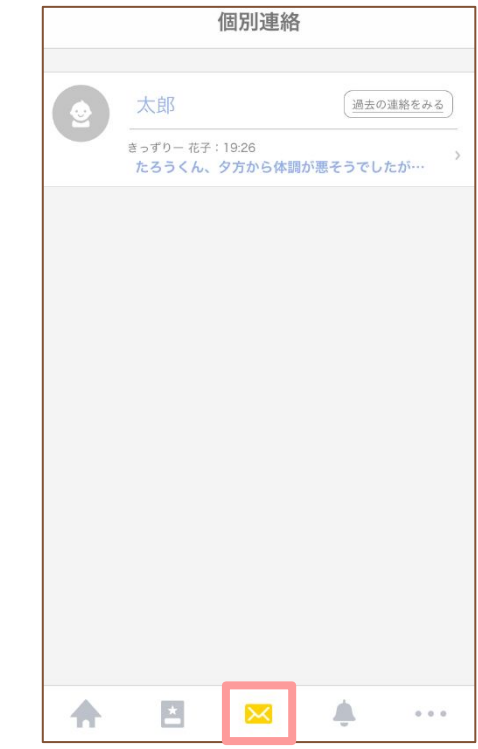

# **1.**保護者アプリの各画面

#### 保護者アプリでは以下の画面から各種操作が可能です。

#### お知らせ

園からのお知らせや登録内容変更 などに関するお知らせを確認する事 ができます。

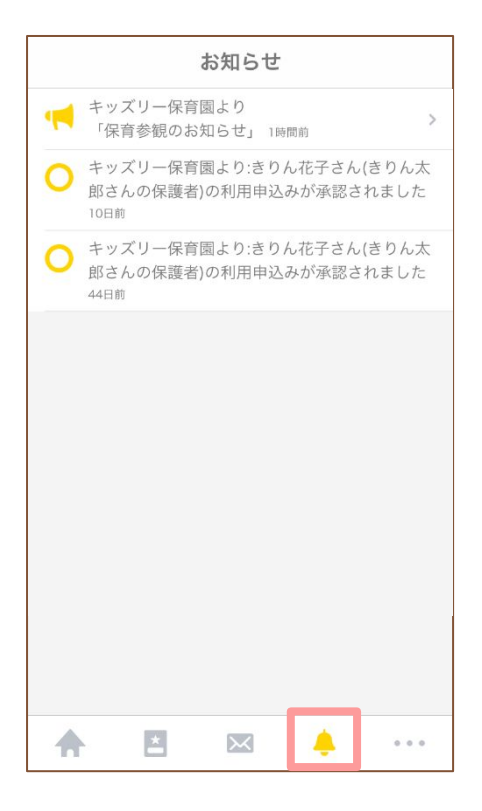

#### その他

各種設定やアルバム、カレンダーな どを確認することができます。

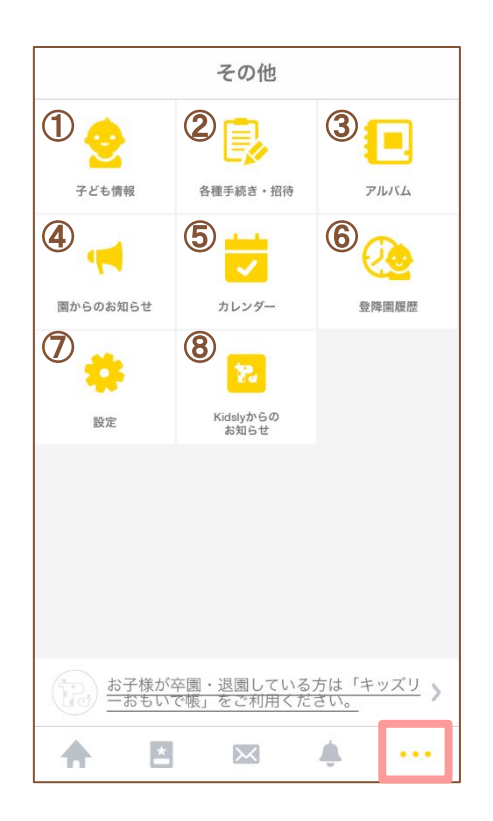

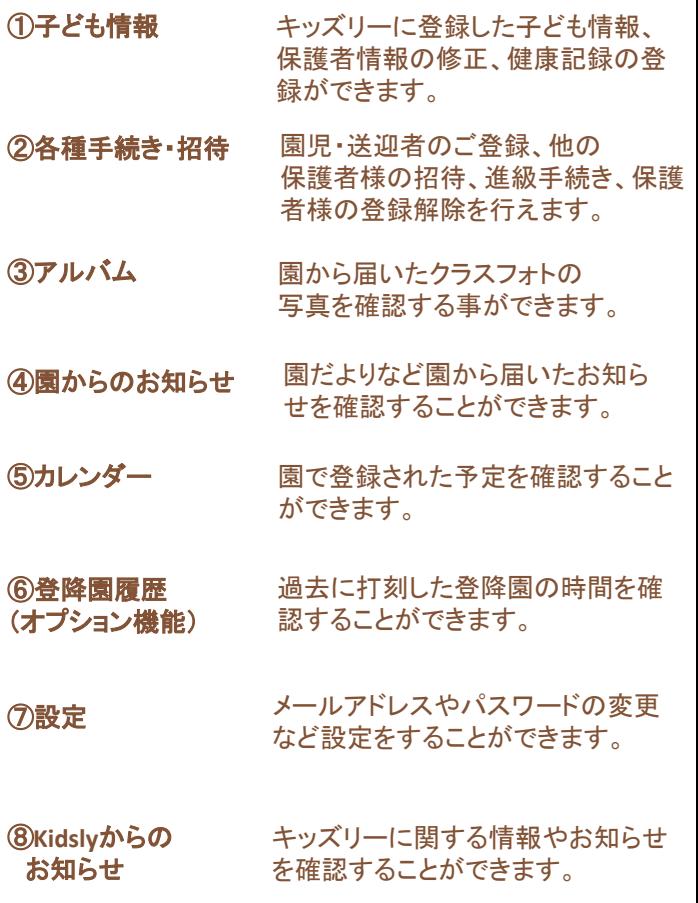

# **2.**連絡帳の提出・確認

# 園に連絡帳を提出します。

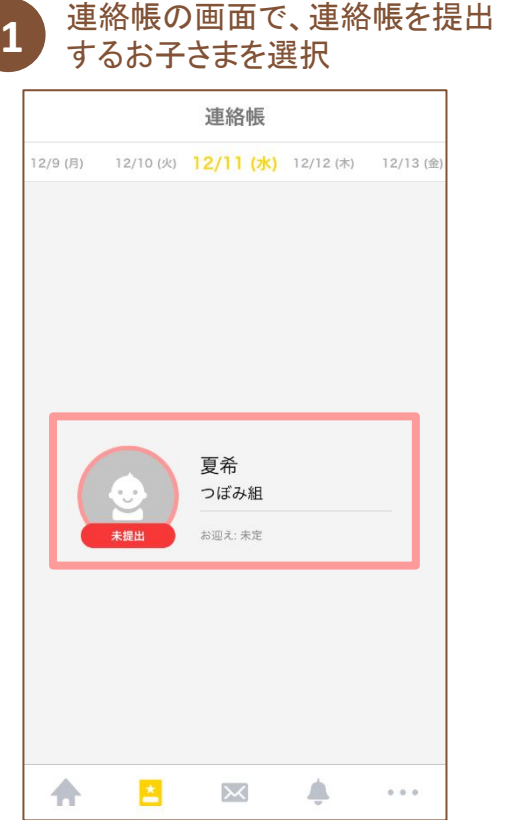

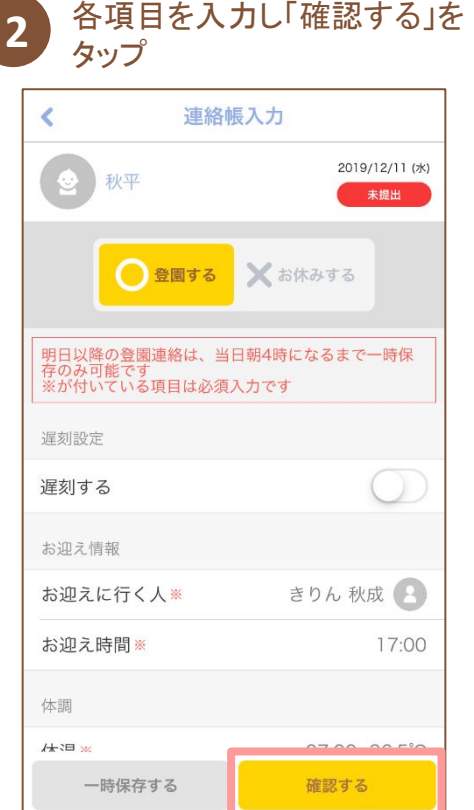

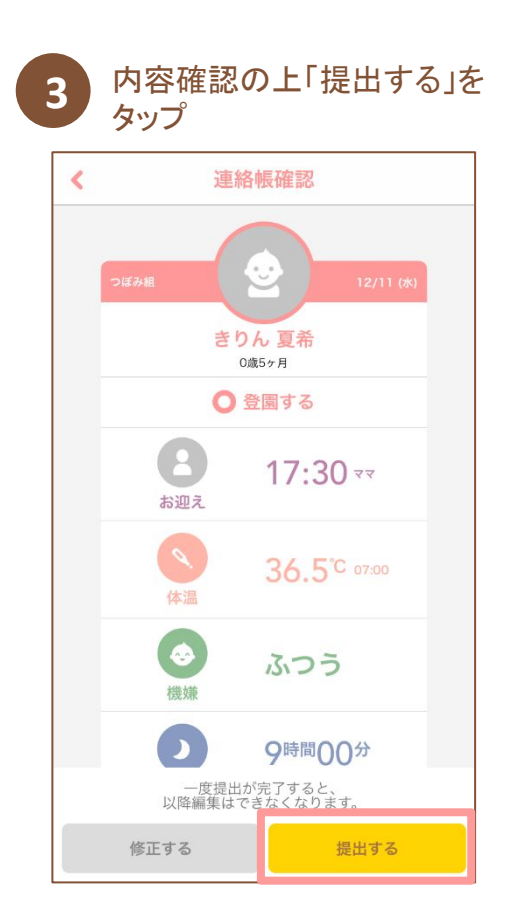

#### **Point1.**

一度提出すると「お迎えに行く人」「お迎え時間」以外は 変更できません。内容を十分ご確認の上提出してください。 **Point2.** 

登園の場合は当日朝4時以降、欠席の場合は1カ月前 から提出することができます。

# **2.**連絡帳の提出・確認

### 園から届いた連絡帳を確認します。

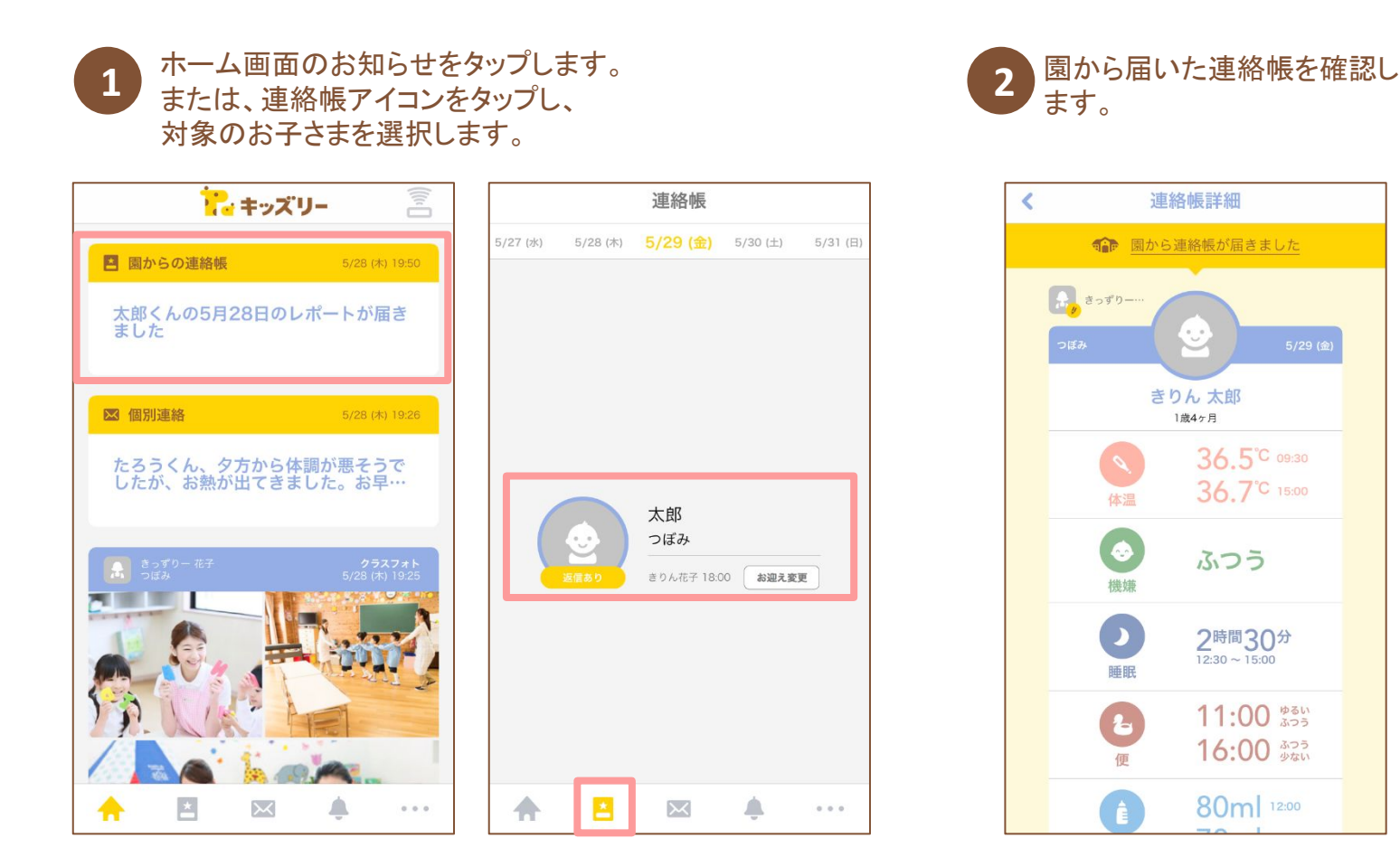

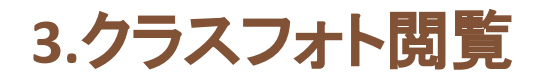

### クラスフォトを確認します。

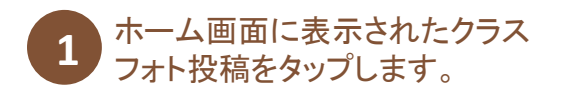

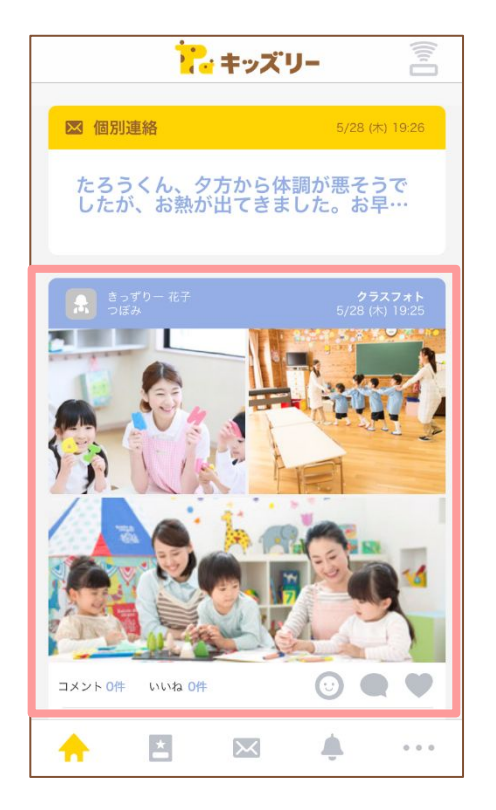

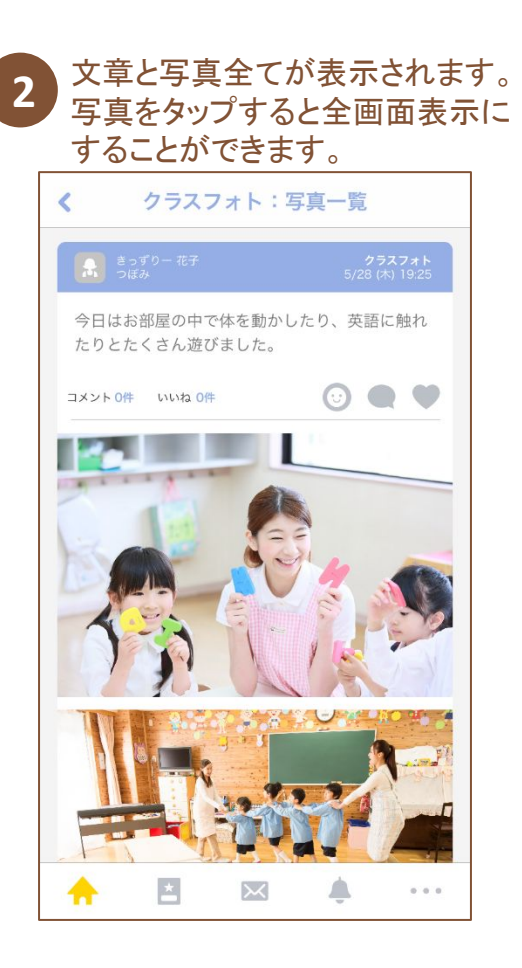

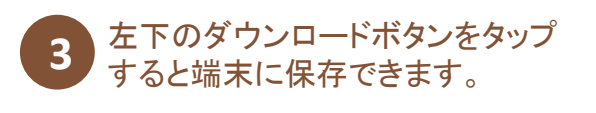

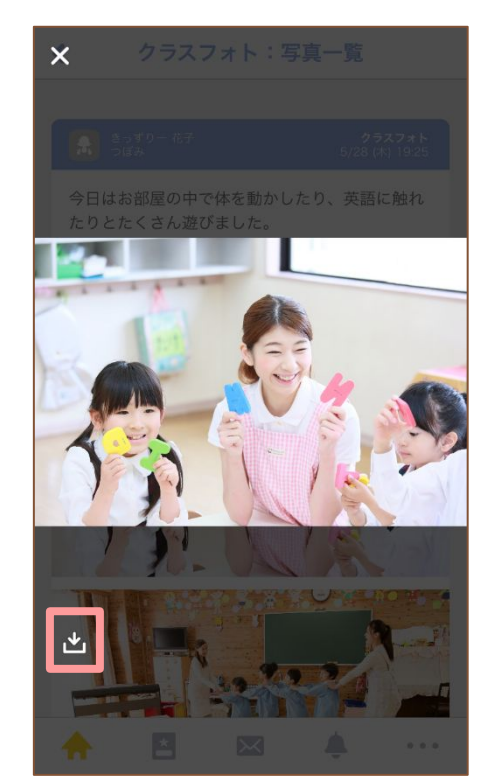

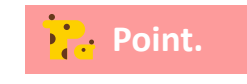

<mark>)?</mark>。Point. クラスフォト投稿に、コメントやスタンプで反応することが可能です。 利用方法・ルール等は各園へご確認ください。

# **3.**クラスフォト閲覧

#### 過去のクラスフォトをアルバムから閲覧します。

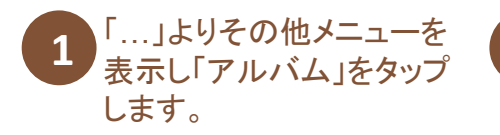

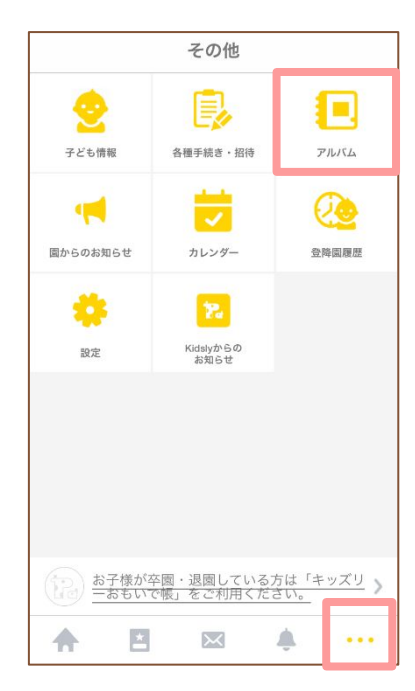

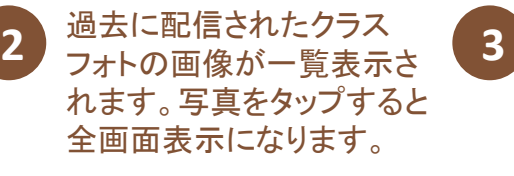

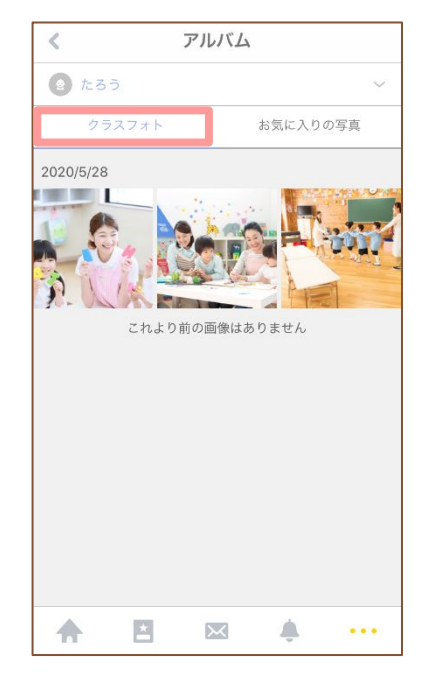

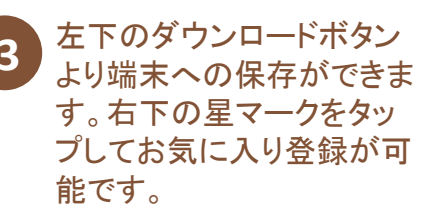

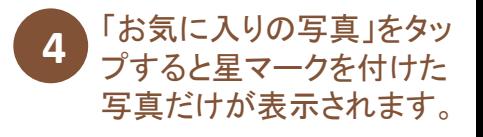

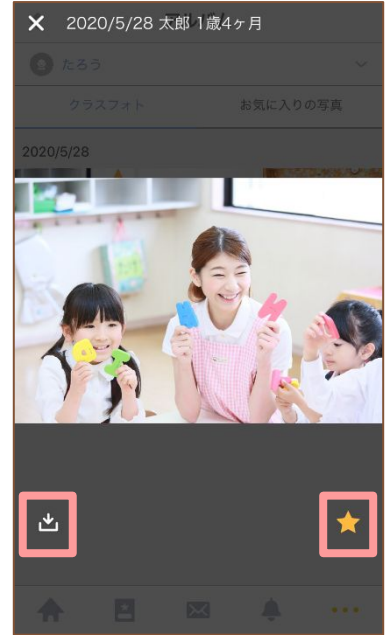

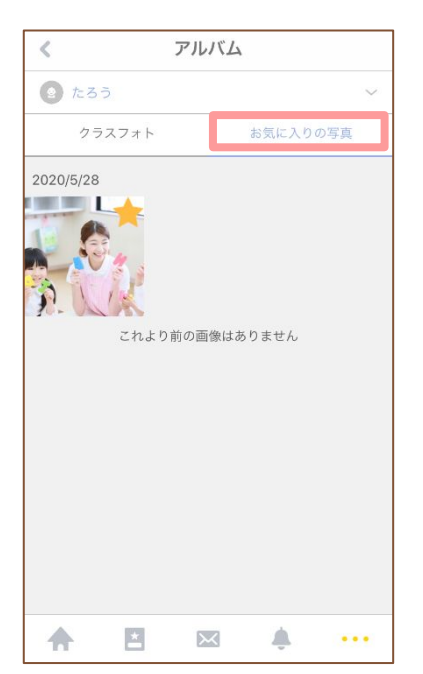

# **4.**個別連絡の受信・返信

### 園から届いた個別連絡を確認・返信します。

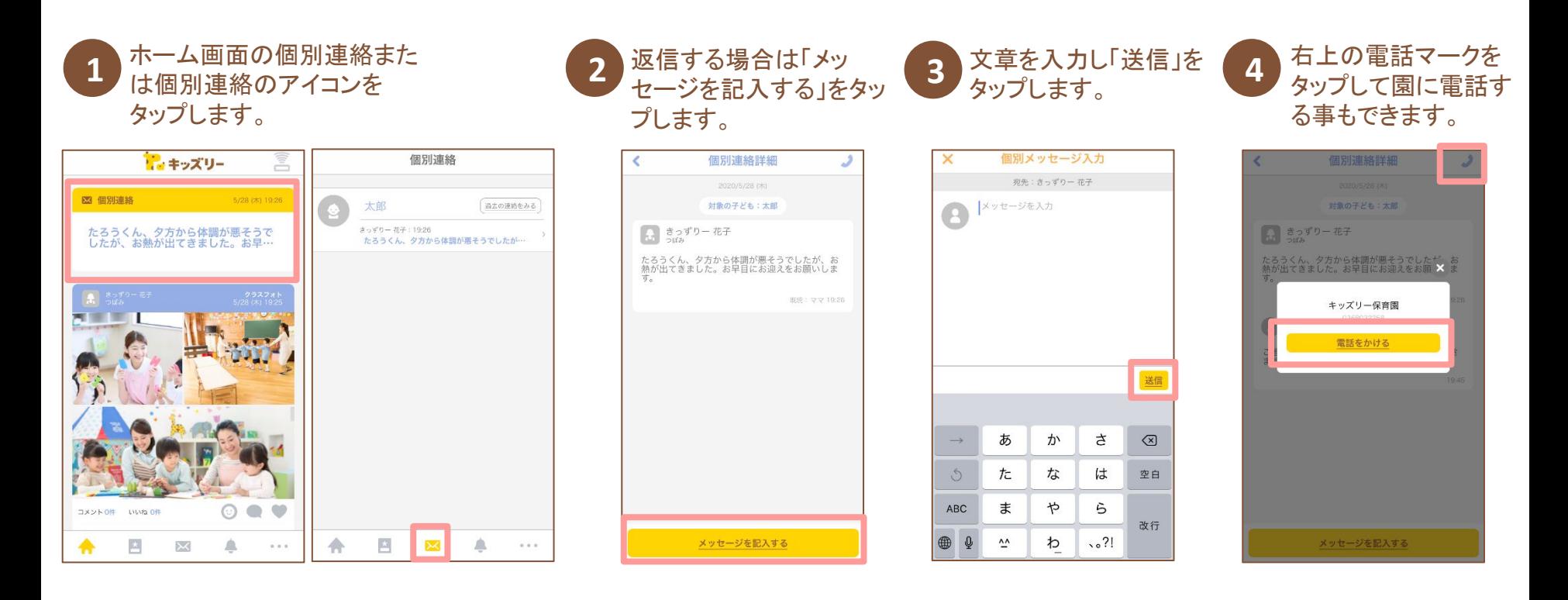

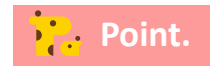

個別連絡は園からの緊急連絡等に使用するための機能です。最初のメッセージは園からのみ送信で き、保護者からの返信は当日の24時まで可能です。

**5.**園からのお知らせ・カレンダー

#### 園からのお知らせや、行事などの予定を確認します。

#### 「…」よりその他メニューを表示しま す。「園からのお知らせ」または「カ レンダー」をタップします。

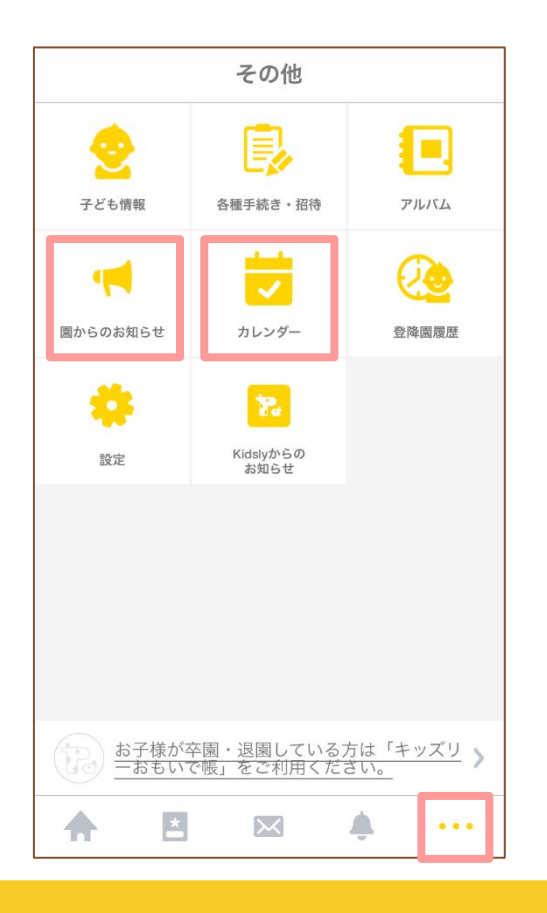

#### 園からのお知らせ

「全ての連絡」と「重要連絡」のみ の表示が可能です。タイトルをタッ プして詳細ページを確認します。

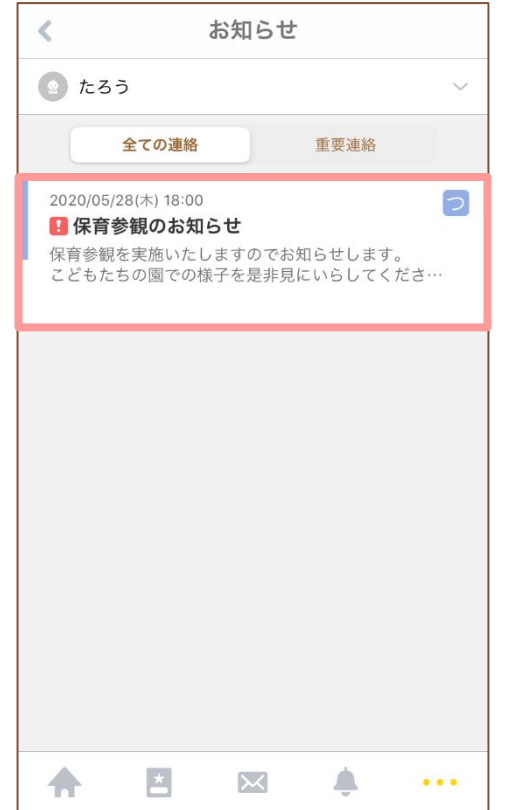

#### カレンダー

予定がある日は「●」が付きます。 日付をタップするとページ下部に予 定が表示されます。

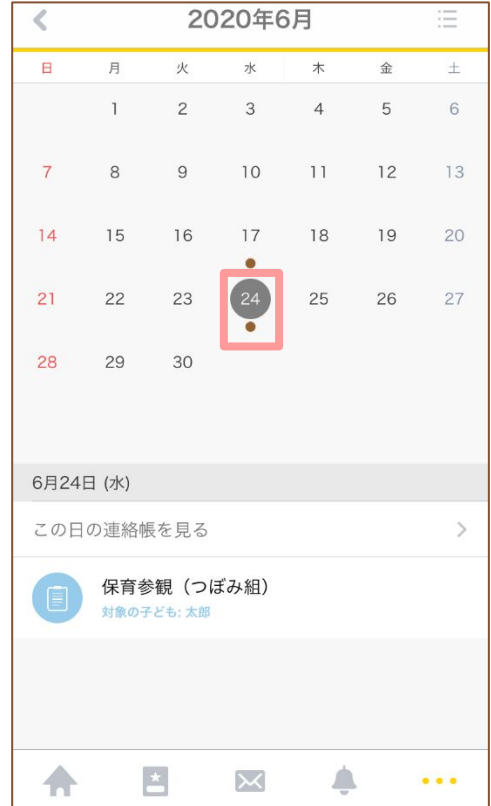

**6.**健康記録

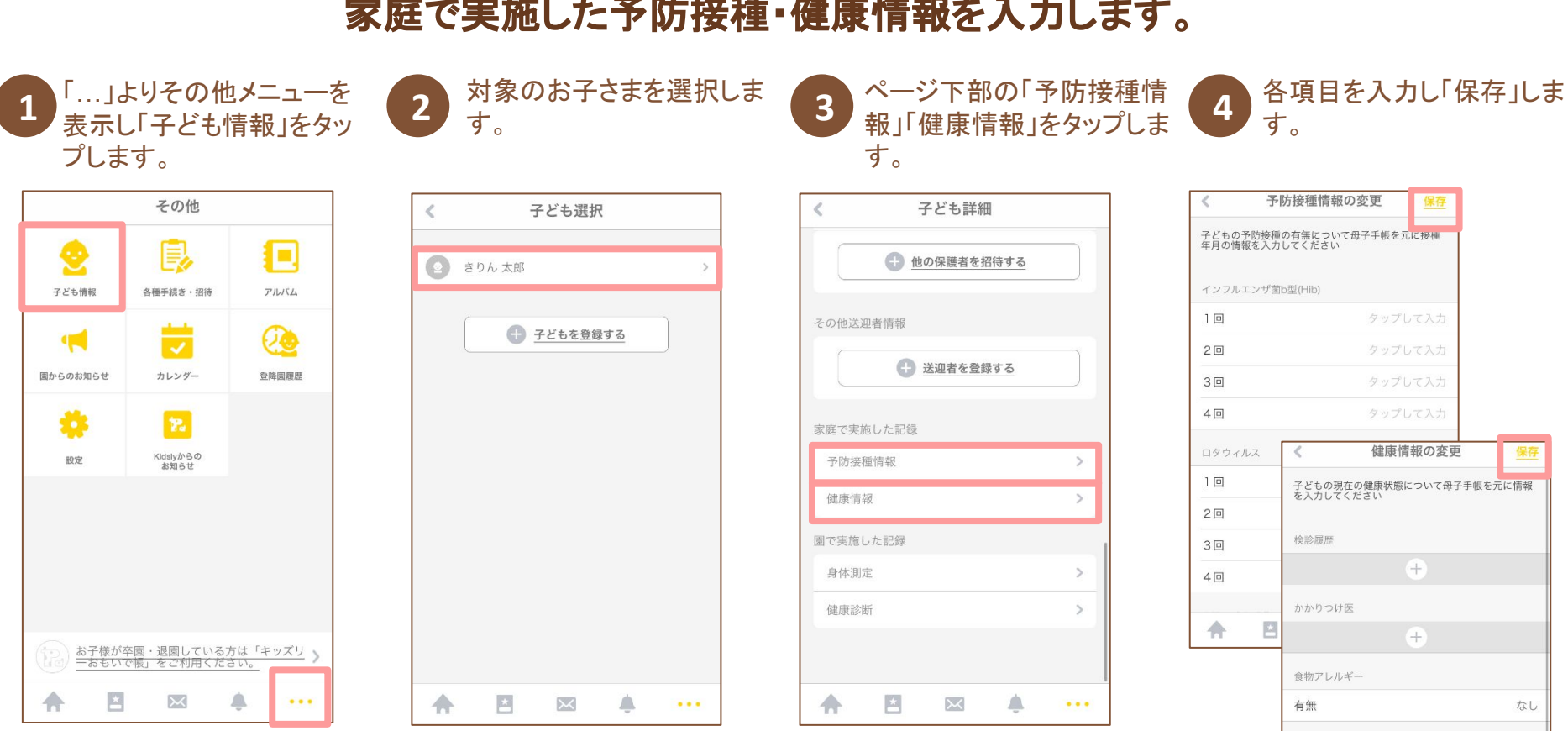

#### 家庭で実施した予防接種・健康情報を入力します。

©UniFa Inc.  $11$ 

 $\cdots$ 

タップして入力

 $\triangle$ 

治療中の病気・体調で気になる点

今までかかった病気

巴

 $\boldsymbol{\times}$ 

合

**6.**健康記録

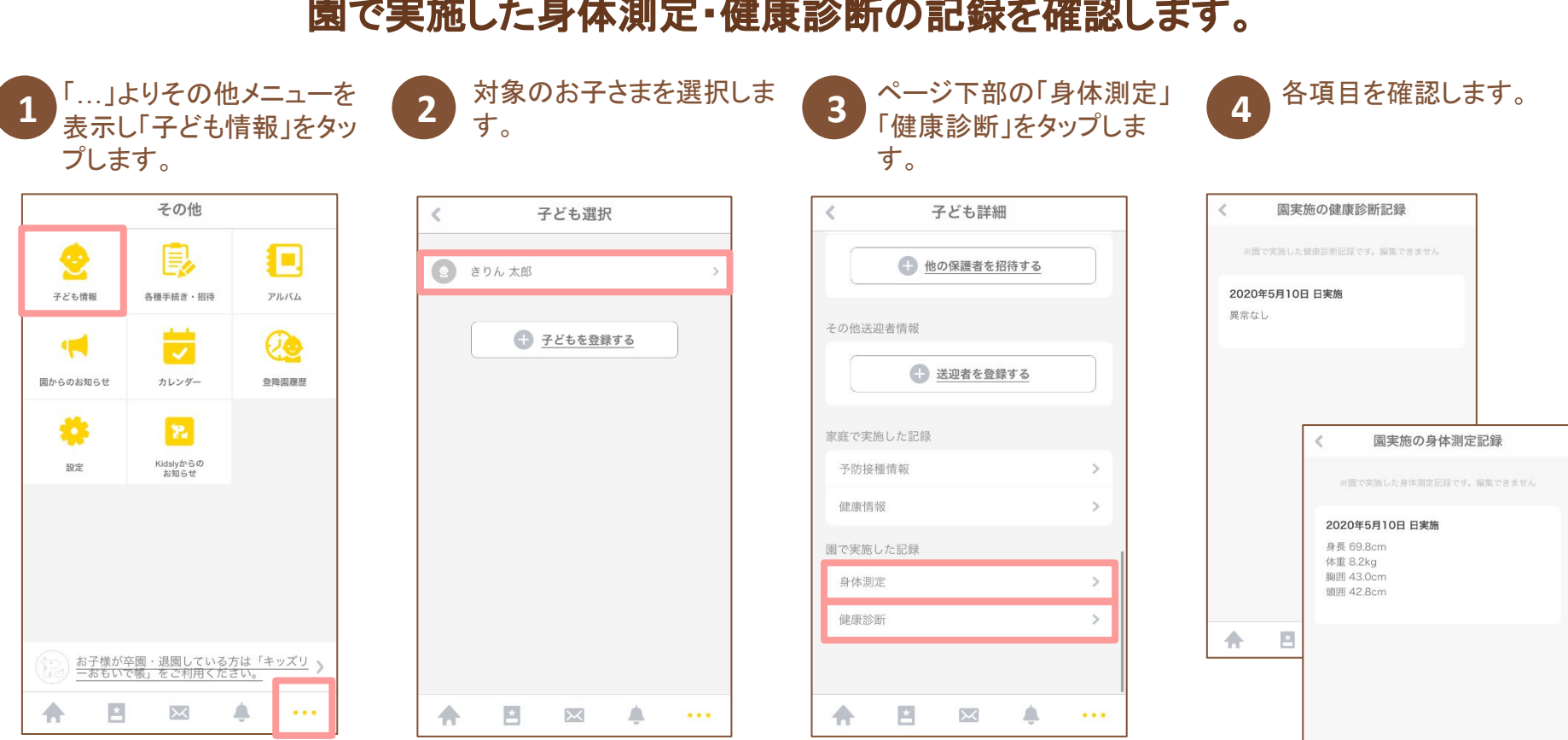

#### 園で実施した身体測定・健康診断の記録を確認します。

 $\cdots$ 

A.

 $\frac{\star}{\tau}$ 

 $\bowtie$ 

合

**7.**登降園管理

# 園が設定を有効にしている場合、 キッズリーアプリから「動物パスワード」で打刻ができます。

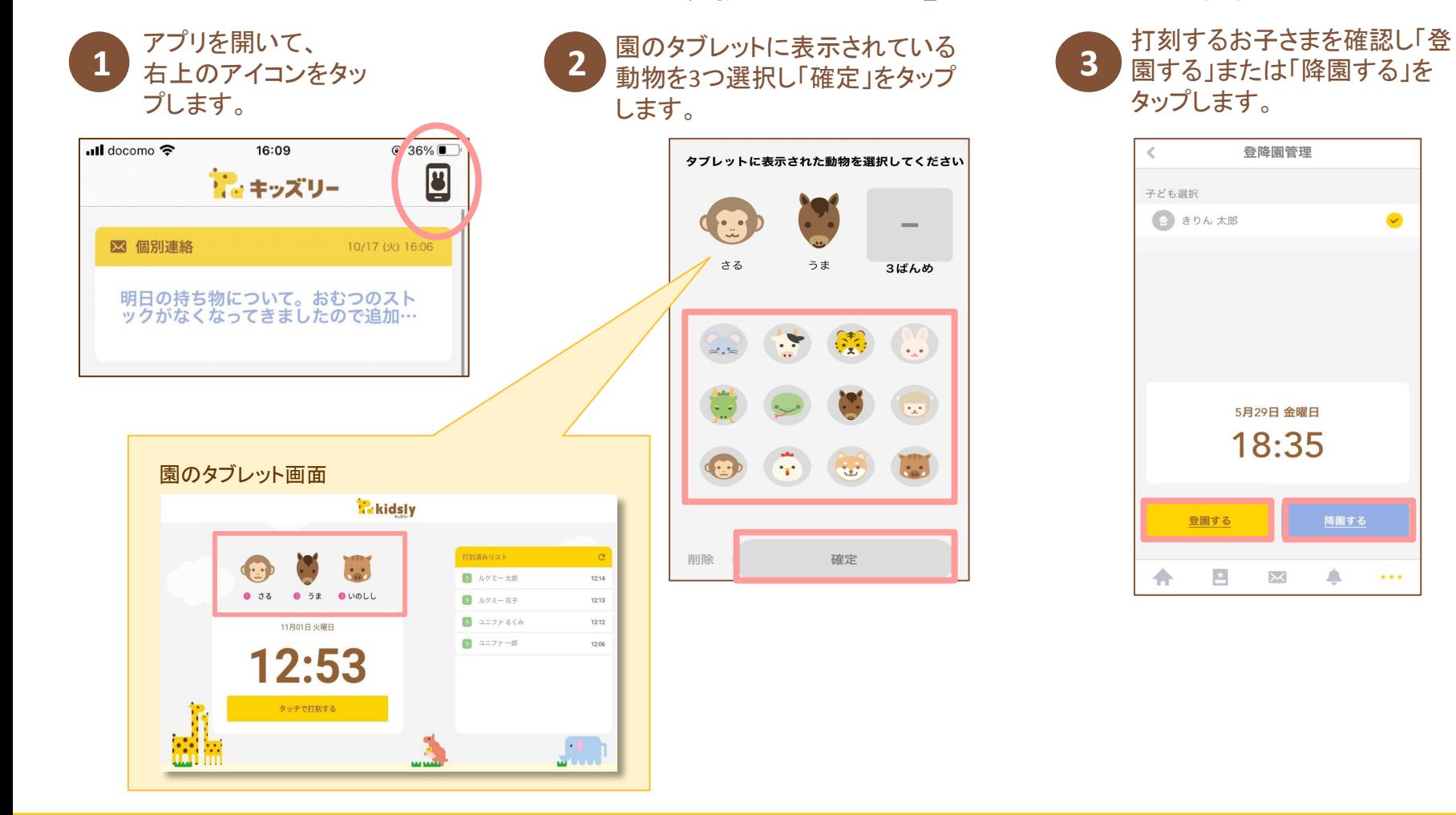

△

 $\cdots$ 

 $\mathsf{M}$ 

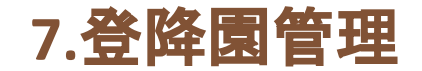

### 園に設置されているタブレットで打刻します

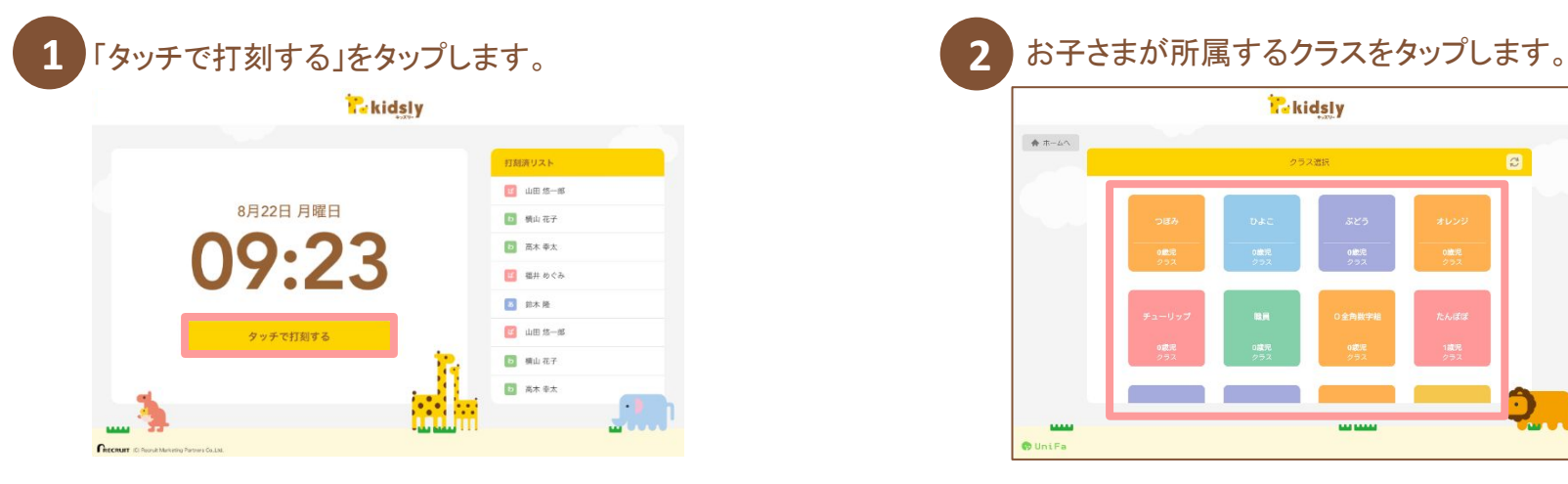

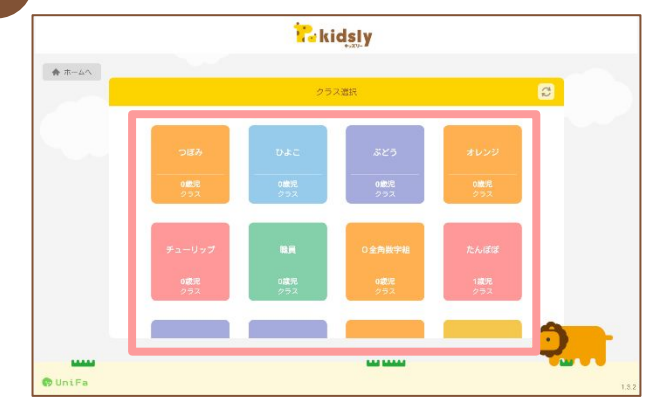

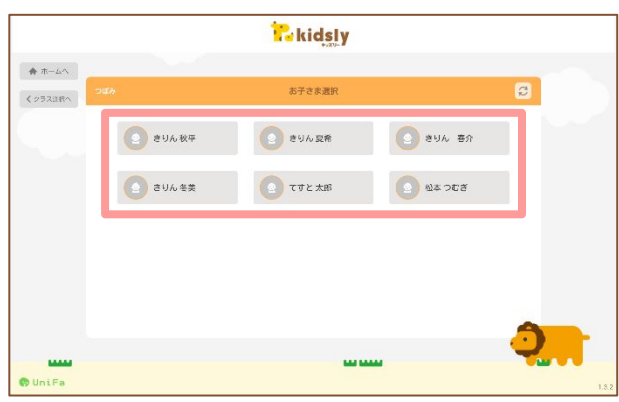

#### 3 お子さまの名前をタップします。 **12 キングリング インストリック 100mg インド** 100mg およう 15位 ほうる」を選択します。

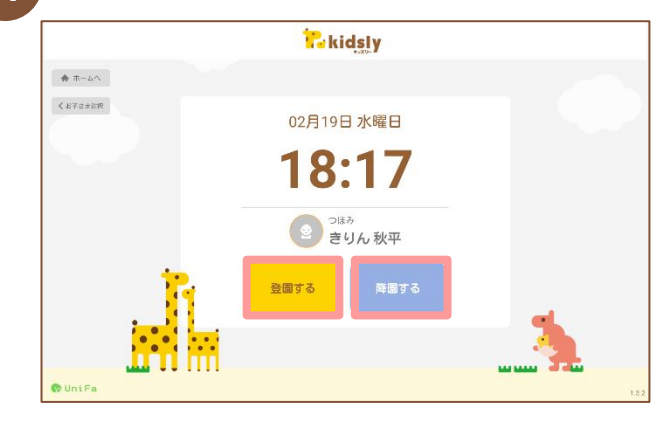

**8.**キッズリーおもいで帳

#### お子さまが卒園・退園した後もキッズリーの情報をご覧いただけます。

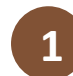

「…」よりその他メニューを表示し ます。ページ下部よりキッズリーお もいで帳(webページ)に進むこと ができます。

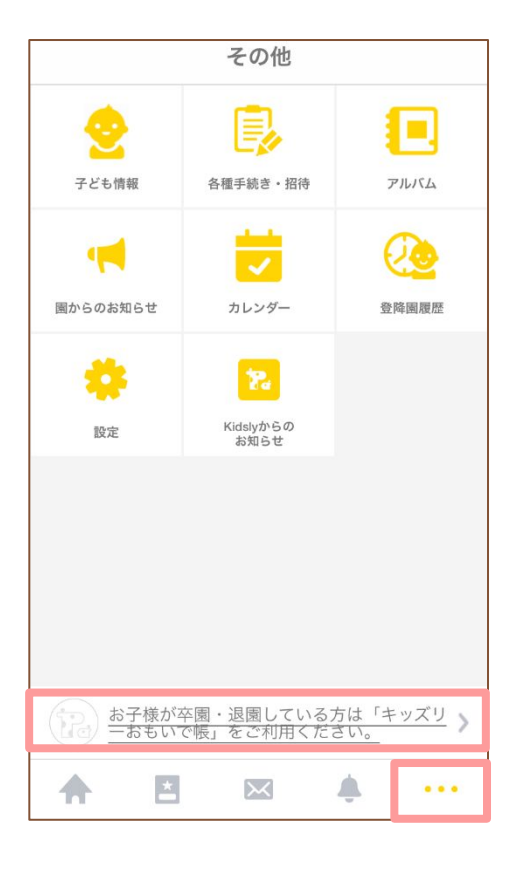

キッズリーアプリのIDとパスワード 2 キッスリーテンリのID*Eハス*リー<br>2 を入力し、利用規約/プライバ シーポリシーをチェックしてログイ ンします。

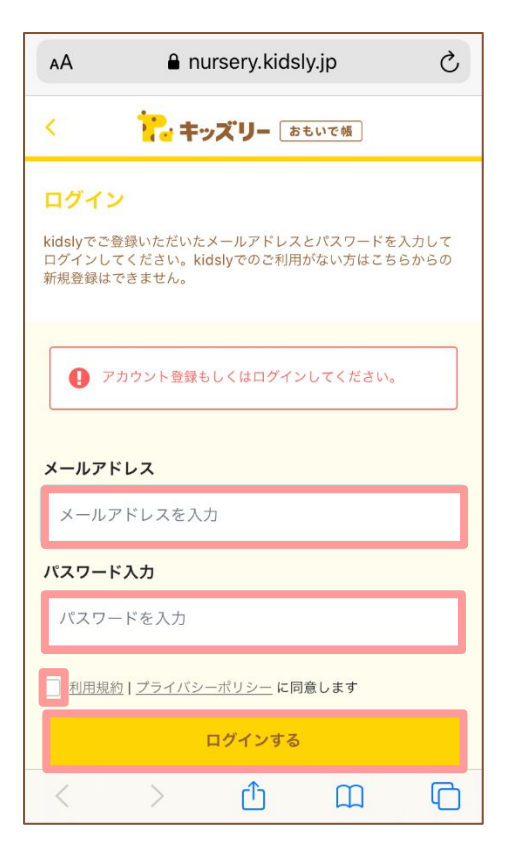

連絡帳やクラスフォトを閲覧するこ とができます。連絡帳はPDFデー タをダウンロードする事も可能で す。 **3**

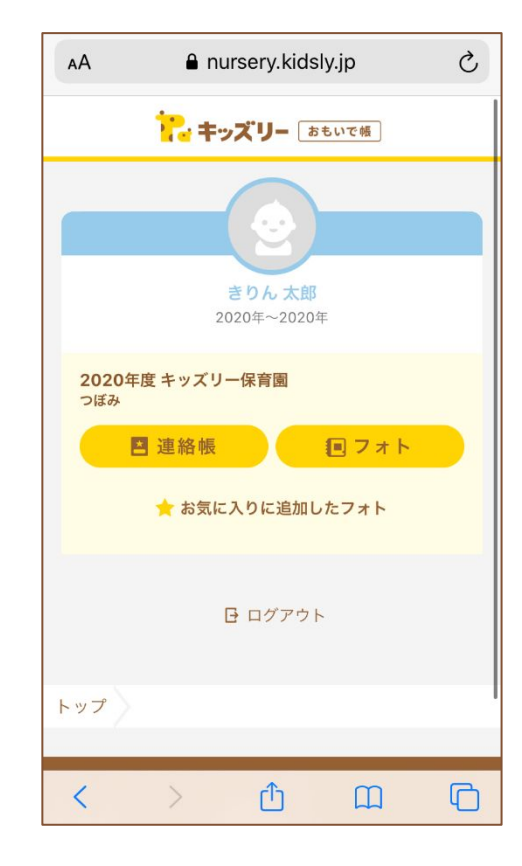

# **9.**よくある質問・お問合せ

ご不明点はキッズリーカスタマーサポートにお問合せください。

【保護者

検索ワー

△ 進級

 $U_{\infty}$ 

products.z ticket\_forn

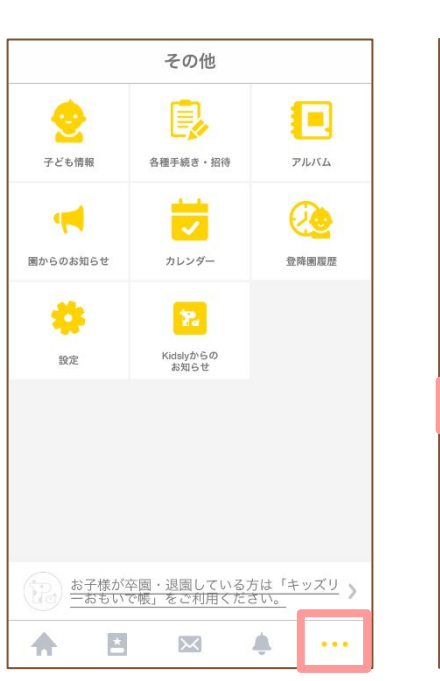

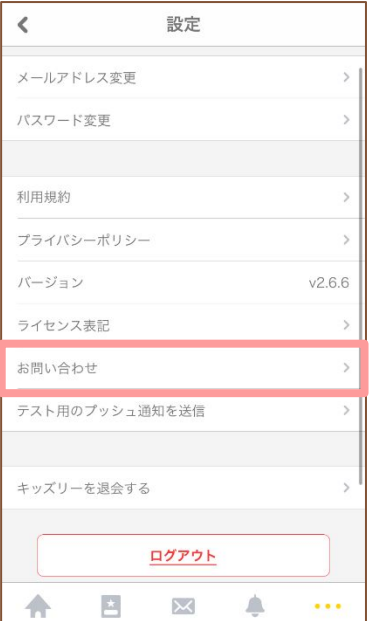

#### **Point.**

ログイン出来ない状態でお困りの場合、アプリの初期画面 下部の「お問合せ」よりお進みください。

キッズリーアプリ右下の「…」をタップしてその他メ ニューを表示し、「お問合せ」をタップします。 **1**

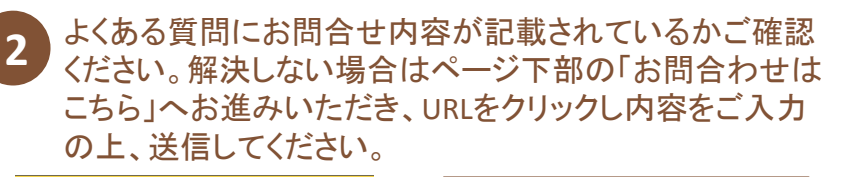

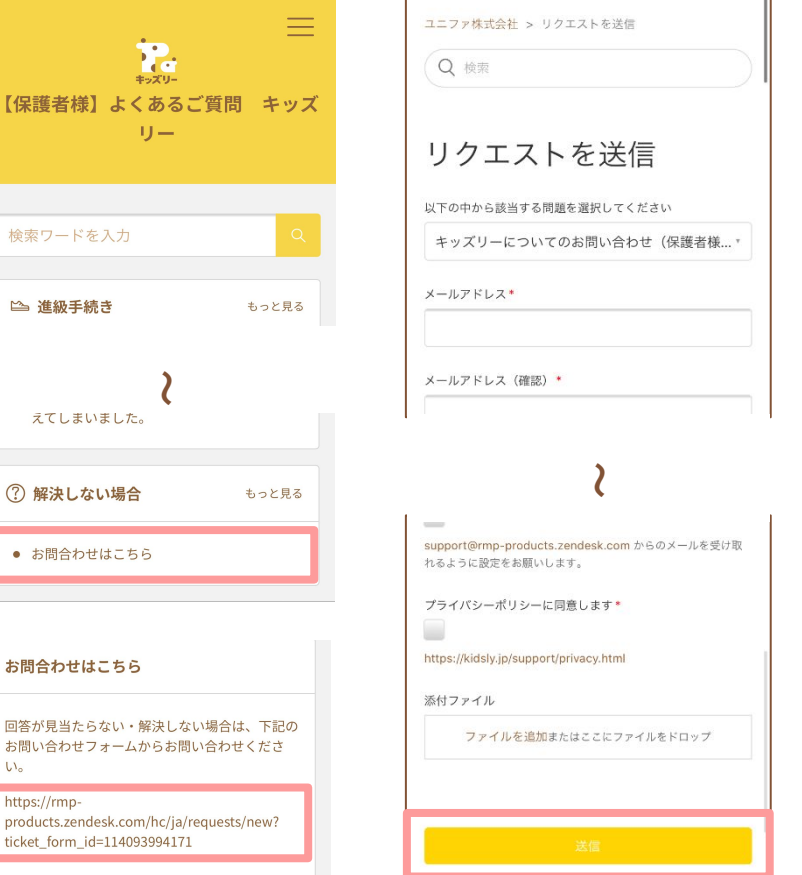

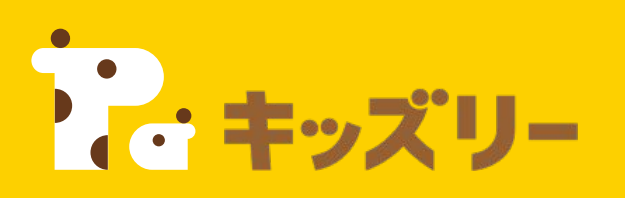

# キッズリーお客様サポート

# 〈保護者様専用お問い合わせフォーム〉

https://kidsly.jp/support/contact.html

TEL: **03-5877-5950**(平日9:00~17:00 土日祝除く) 土日祝を除く3営業日以内に フォームにご入力いただいたメールアドレスに回答いたします

©Unifa Inc. 1799 December 1799 December 1799 December 1799 December 1799 December 1799 December 1799 December 1<br>December 1799 December 1799 December 1799 December 1799 December 1799 December 1799 December 1799 December 17

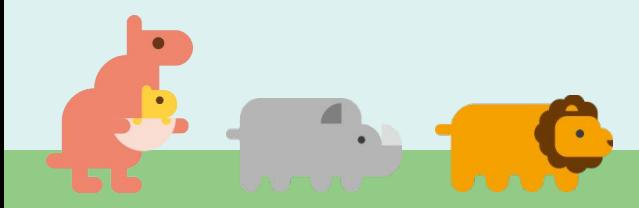